## **Installing Office 365 Academic (PC)**

1. Sign in with your school email account (@mail.sandhills.edu account) as you would normally.

**NOTE**[: If you do not know your email address or p](http://portal.office.com/OLS/MySoftware.aspx)assword, use the Password Management link on the MySCC page to get the required information.

2. Select **Install Office** > **Office 365 apps** in the upper-right of the Microsoft landing page.

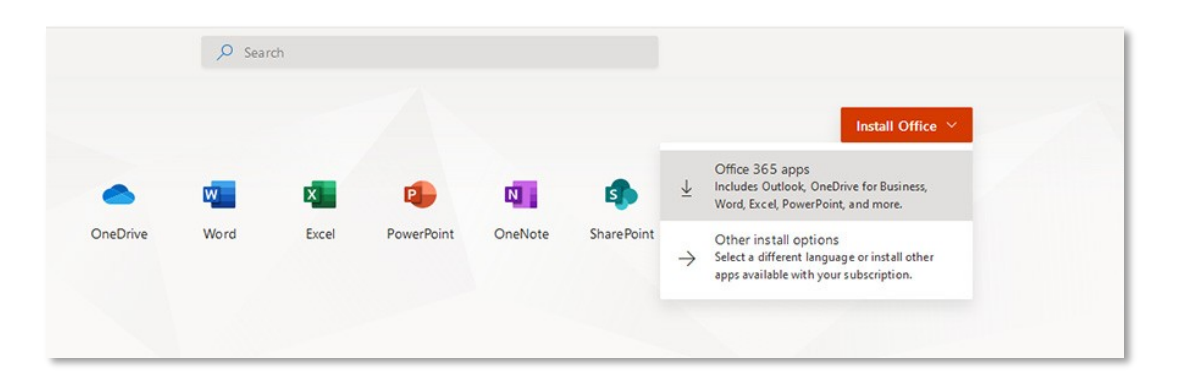

**NOTE:** The 64-bit version isinstalled by default unless Office detects you already have a 32- bit version (such as a trial version of Office) installed. In this case, the 32-bit version of Office will be installed instead.

To change from a 32-bit version to a 64-bit version or vice versa, you need to uninstall the 32 bit version [of Office first. If](https://support.office.com/en-us/article/choose-between-the-64-bit-or-32-bit-version-of-office-2dee7807-8f95-4d0c-b5fe-6c6f49b8d261?ui=en-US&rs=en-US&ad=US) you're not sure which version to install, see Choose the 64-bit or [32-bit version of Office 2016.](https://support.office.com/en-us/article/choose-between-the-64-bit-or-32-bit-version-of-office-2dee7807-8f95-4d0c-b5fe-6c6f49b8d261?ui=en-US&rs=en-US&ad=US)

- 3. Depending on your browser, go to the install pop-up that appears and **Save File** (in Firefox), **Setup** (in Chrome) or **Run** (in Edge).
- 4. The installation begins.

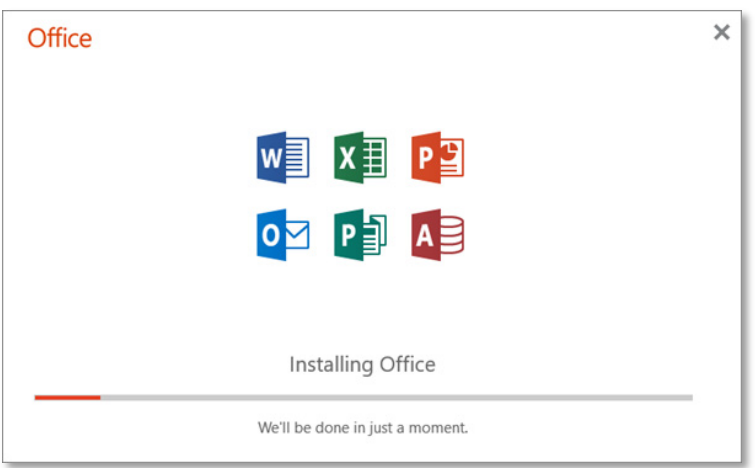

5. Your install is finished when you see the phrase, "**You're all set! Office is installed now**" and an animation plays to show you where to find Office applications on your computer. Select **Close**.

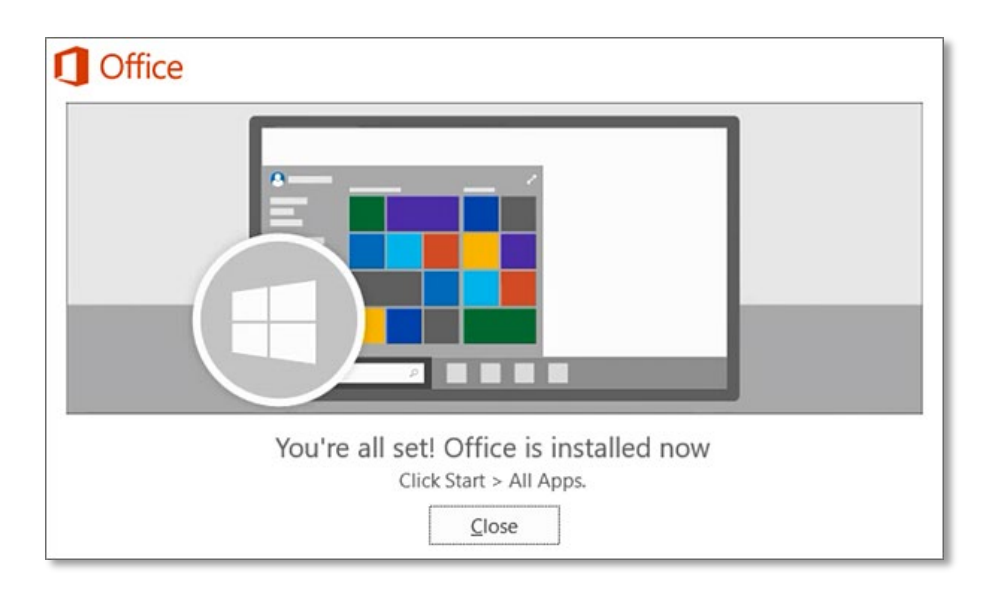

**IMPORTANT:** To activate your copy of Office you need to open an Office application.

- 6. Select the **Start** button (lower-left corner of your screen) and type the name of an Office app, such as Word. Note: If you have Windows 8.1 or 8.0, type the name of an Office app on the Start screen.
- 7. Select its icon in the search results.
- 8. When the Office app opens, select **Accept** for the license agreement. Office is activated and ready to use.

Revised March 2020